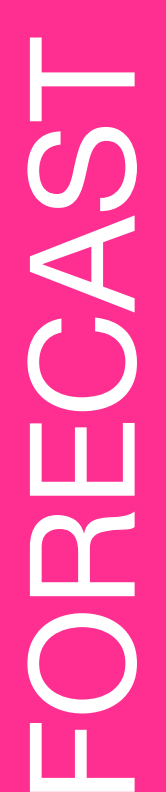

m

# WITH LISA VERZELLA WEATHER TO FLY WITH LISA VERZELLA

### **[SURFACE WINDS](https://www.wrh.noaa.gov/map/?obs=true&wfo=slc&basemap=OpenStreetMap&boundaries=true,false&obs_popup=true)**

### **[CAMERAS](https://www.weather.gov/slc/Cameras)**

- Data Timeline: Days ago days from now
- **• WHAT: SURFACE PRESSURE & PRECIP.** 
	- 1. Use default GFS model
	- 2. Notice where precipitation is
	- 3. Then Click "Global" and "GFS"
	- 4. Notice winds at 700mb (top of Wasatch)
	- 5. Zulu time  $\rightarrow$  18z = noon in Utah, same day
	- 6. Zulu time  $\rightarrow$  00z = 6pm in Utah, day before

## **[THUNDERSTORMS](https://www.spc.noaa.gov/exper/sref/sref.php?run=latest&id=SREF_PROB_TRW_CALIBRATED_HRLY__)**

- Data Timeline: Current
- **• WHAT: SURFACE WIND READINGS**  1. Read: wind barbs & gusts
	- 2. Barbs are like arrows with feathers
	- 3. Notice what's *UPWIND* from you!
- 4. App: WindAlert (free)
- 
- 
- 
- 3. App: MyRadar (free)

- Data Timeline: Real time
- **• WHAT: VISUALS OF LOCAL CLOUDS**  1. See local skies to confirm predictions
	- 2. Click "All Cameras" to leave SLC

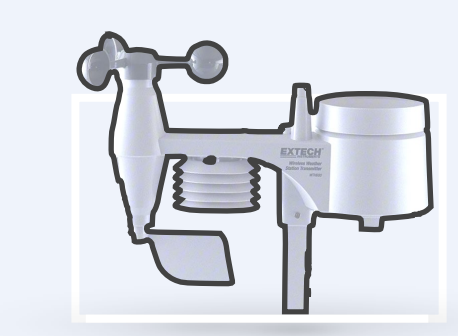

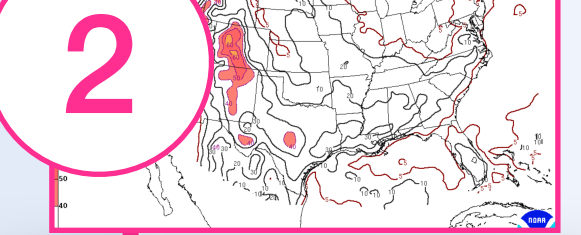

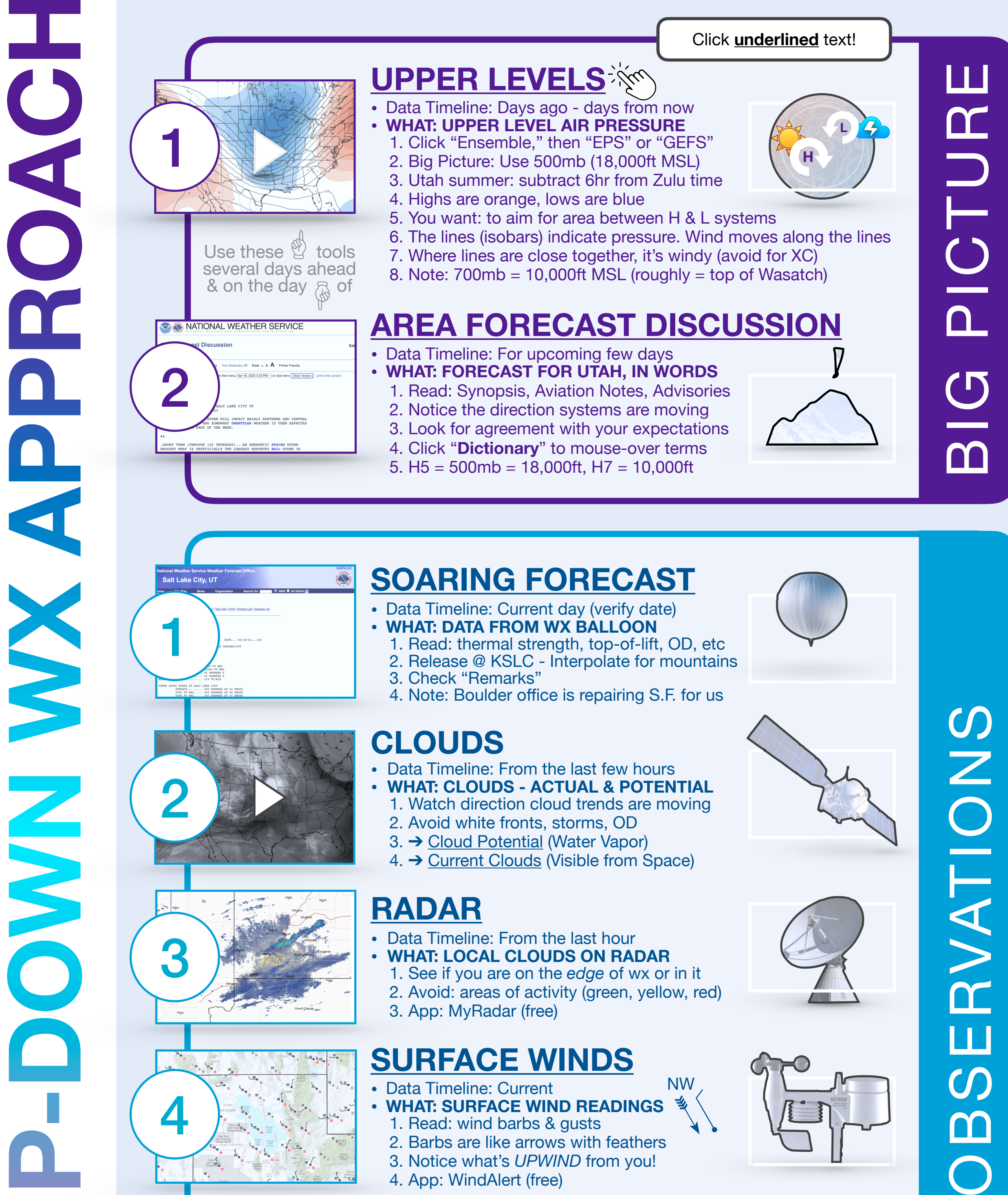

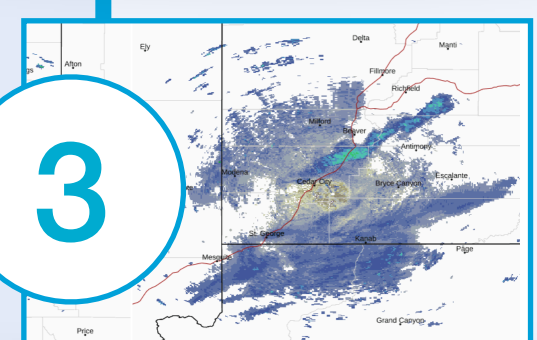

- Data Timeline: Current & upcoming days
- **• WHAT: THUNDERSTORM PROBABILITY** 
	- 1. Click on "SPC Guidance" tab 2. Select "3-hr Calibrated Thunderstorm"

3. Check date/time in upper left (-6hrs) 4. Click on Step > for next frame

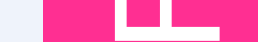

NW

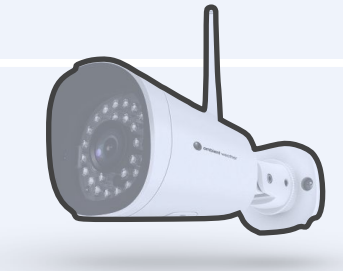

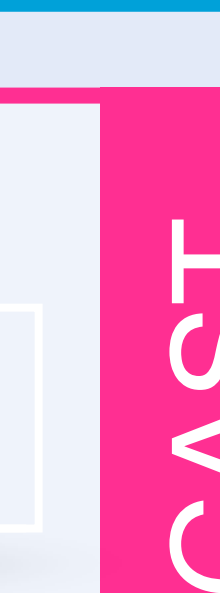

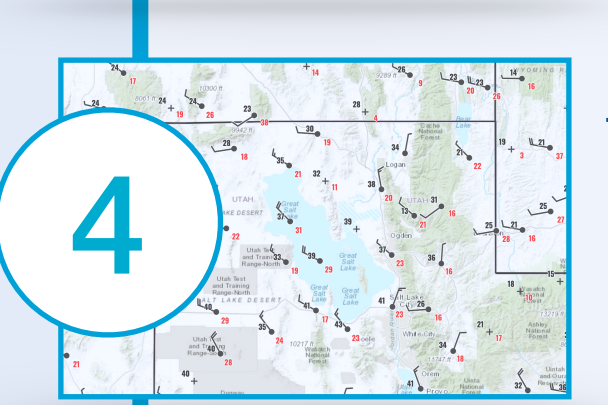

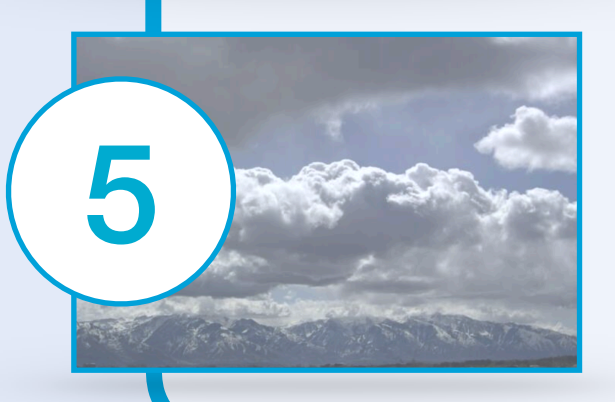

### **[UPPER LEVELS](https://www.tropicaltidbits.com/analysis/models/?model=eps®ion=us&pkg=z500a&runtime=2023041812&fh=282)**

[1](https://www.tropicaltidbits.com/analysis/models/)

**20% or more is no good**

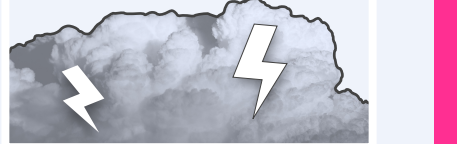

# WITH LISA VERZELLA WEATHER TO FLY WITH LISA VERZELLA

 $\mathbf{L}$ 

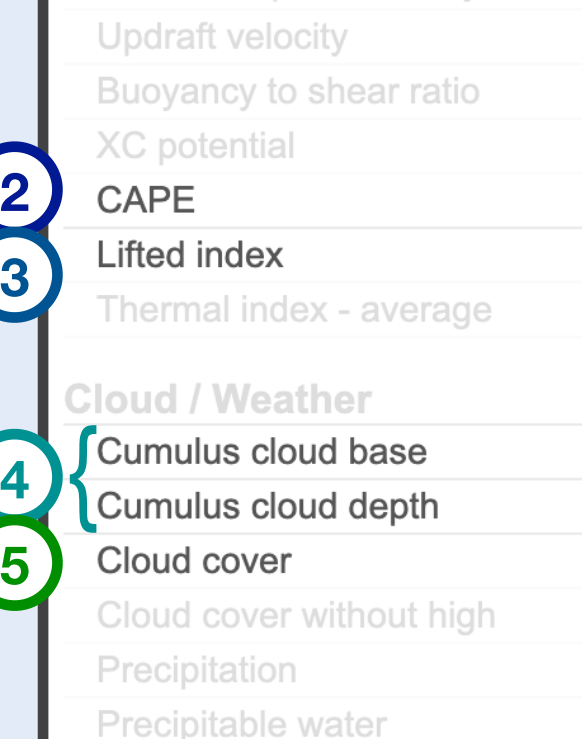

**Relative humidity in BL** 

**AFTER** you've forecasted good weather for your flight day(s) using the top-down approach; open [XCSKIES](https://www.xcskies.com/) for a detailed soaring forecast. Note: good flying days (and bad flying days) tend to occur consecutively.

> **1) WINDS** Select "Top of usable lift" from Sidebar on left. Note: the "Top of useable lift" parameter is useful for determining the potential height a glider might climb, in MSL, in thermals; even if "Lifted index" shows stability (positive numbers). Now, we evaluate winds, In the area you'll be flying. Are winds at top of lift below 15 mph? OK. Go to the map, find your launch, click on it. A pop-up will appear (see image, below). ↓

- A. **LAUNCH** Evaluate winds **during launch window** at "Surface" & launch elevation (which is often 6k-8k ft in Wasatch). Are the winds reasonable for mountain launching? **10 mph or less?**
- B. **FLIGHT** Select "**Route**" from pop-up and click on next point or LZ on the map. Evaluate the route at both "Top of Lift" & 12,000 ft,

Wed, 19 Apr 2023 @ 17:00 Wind speed at top of usable lift (mph)

**4) CLOUD BASE & DEPTH** This tool is accurate in the Wasatch for predicting cloud base and, on the day of your flight, use NAM3 for real-time cloud base, MSL. Cloud Depth is another indicator of *overdevelopment*, OD. Note: a cloud depth of 5,000 ft or more has greater OD potential.

throughout the day & across multiple models. **Use Bill Belcourt's 12x12 Rule: If winds are above 12mph, below 12,000 ft** ➔ **Caution!**  Explore the other powerful tools in the pop-up (to the right): "Compare" and "PointCast."

**C. LANDING** Evaluate wind speed and wind shear in your landing areas at the time of day you expect to be landing.

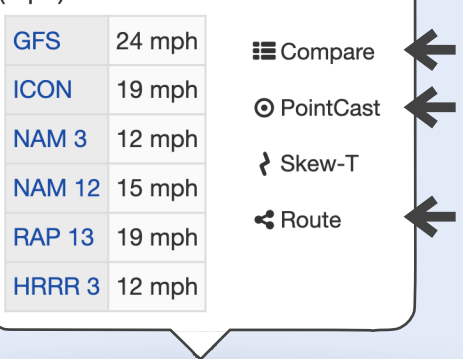

**2) CAPE** Basically, the amount of buoyancy that can result in *overdevelopment*. Used to determine instability. Quick check: in American West, anything above 300-600; there's likely to be some isolated development ➔ use caution. Above 600 ➔ OD, AVOID.

**3) LIFTED INDEX** What to look for: YELLOW (0 to -1) at 15:00 hours is the sweet spot. Not too little or too much instability. Note: this is not required for xc; Big flights can and do happen with "stable" air (positive lifted index).

**5) CLOUD COVER** Yet another good indicator of *overdevelopment* or shutting down. Tip: select GFS to have the option (in the lefthand sidebar) to look at cloud cover without high clouds.

> 4. **NAM12** ➔ 12 km res. Updated every 6 hours. (3 days out) 5. **NAM3** ➔ 3km res. Updated hourly. (0-2 days out) 6. **HRRR** ➔ 3km res. Updated hourly. (0-2 days out)

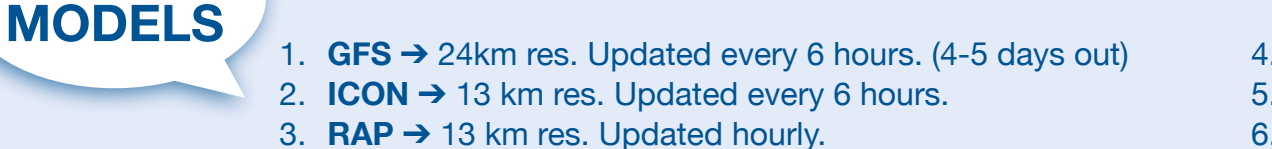

These "Route" plots show **Thermal Strength**, **Wind Shear**, & **Thermal Index** from Grandeur to the NS.

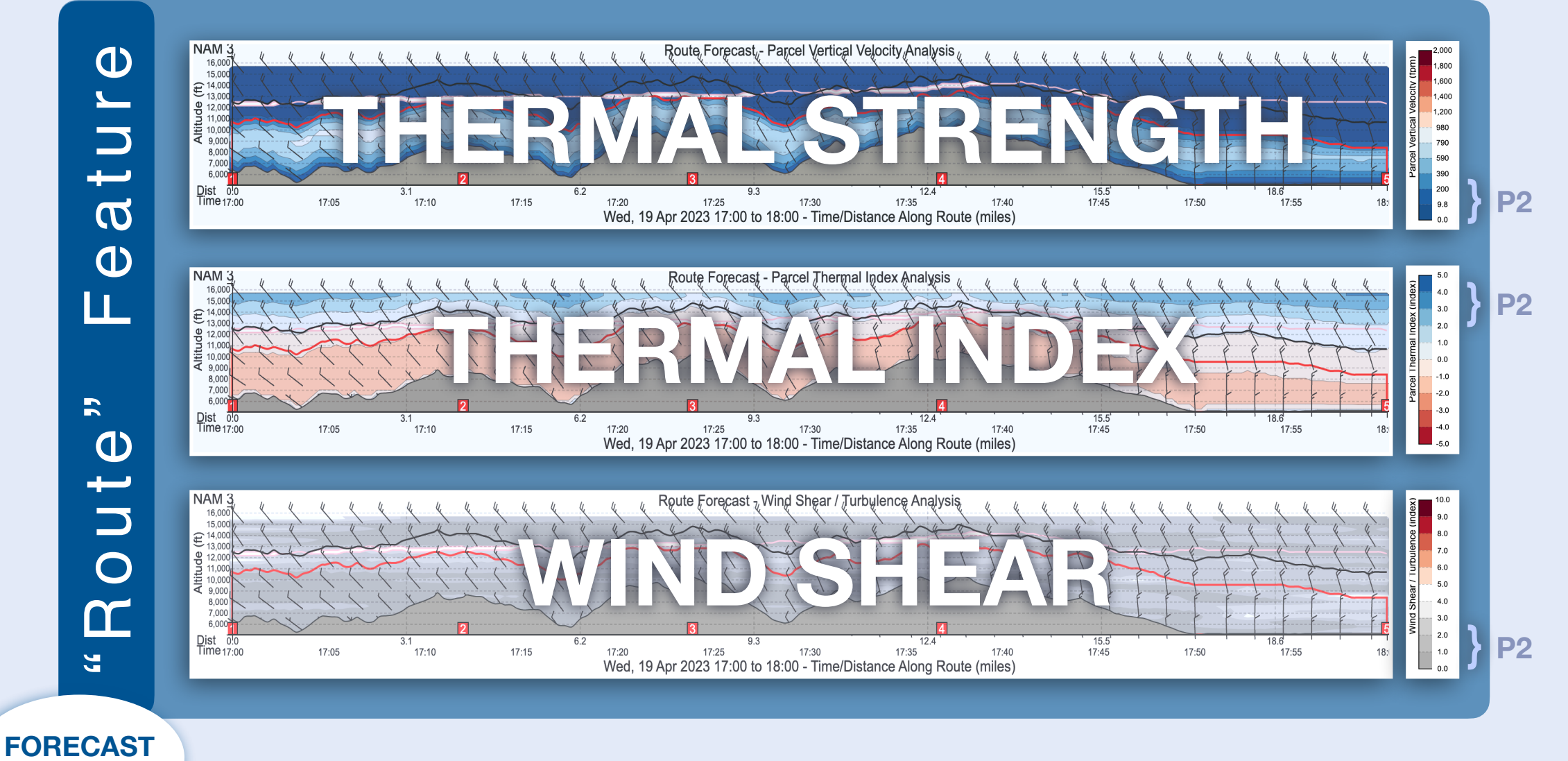

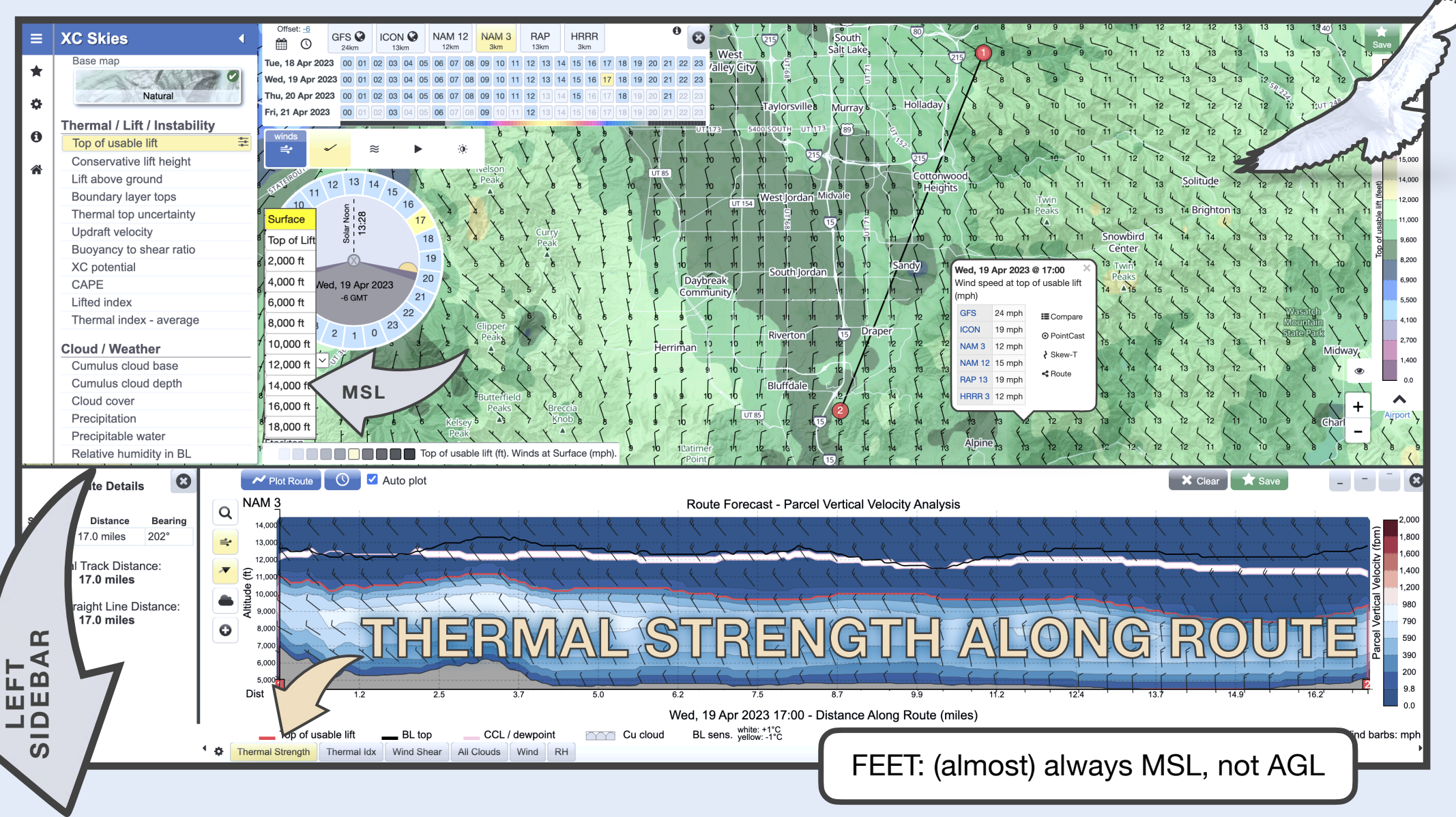

### **XC Skies**

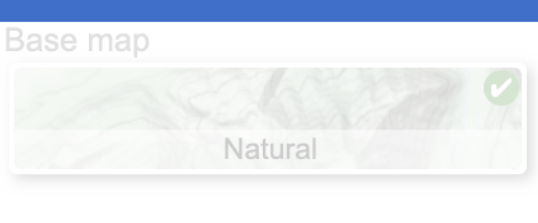

 $\blacktriangleleft$ 

Thermal / Lift / Instability **1 (WINDS)** Lift above ground Boundary layer tops

Thermal top uncertainty